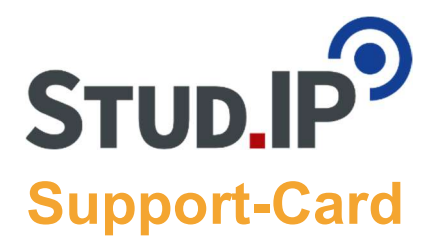

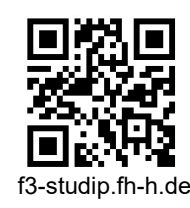

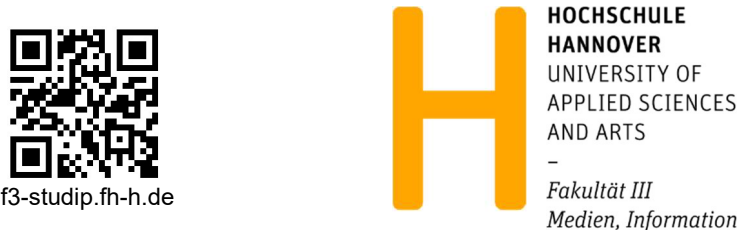

und Design

## Studienstart mit Stud.IP

Melden Sie sich mit Ihrem User-Account (###-###-u1) und -Kennwort bei Stud.IP an. Bei der ersten Anmeldung müssen Sie Ihre Sichtbarkeitseinstellungen festlegen und den Nutzungsbestimmungen zustimmen, danach können Sie direkt Ihr Profil einrichten!

2

Sie erreichen Ihr Profil über das Symbol in der Hauptnavigation oder das Drop-Down-Menü rechts in der Kopfzeile. Hier können Sie ein Profilbild hochladen und u.a. Einstellungen zu Benachrichtigungen, Kalender und Privatsphäre vornehmen.

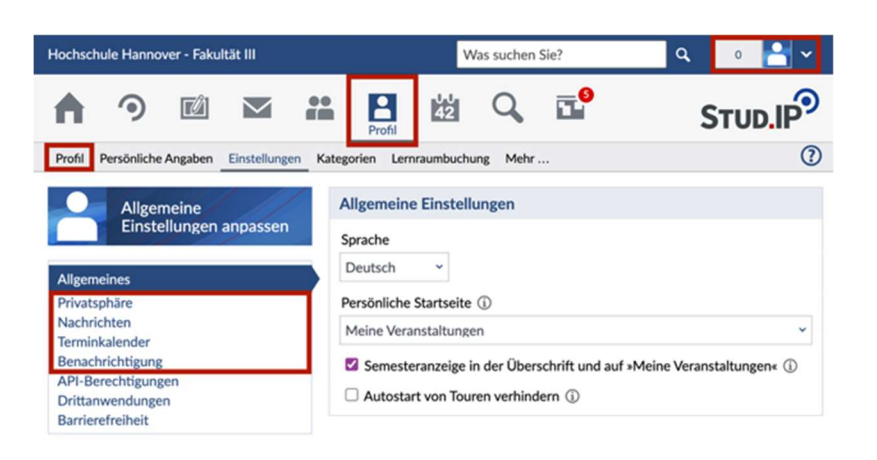

Tragen Sie sich in die Veranstaltungen Ihres Fachsemesters ein. Gehen Sie dazu über "Veranstaltungen"  $\rightarrow$  "Meine Veranstaltungen"  $\rightarrow$  "Veranstaltung hinzufügen" in das Vorlesungsverzeichnis. Anschließend können Sie über den Kasten "Studienbereiche" durch das Verzeichnis navigieren. Klicken Sie auf die gewünschte Veranstaltung und wählen Sie im Seitenkasten "Zugang zur Veranstaltung". Bestätigen Sie mit "Ja".

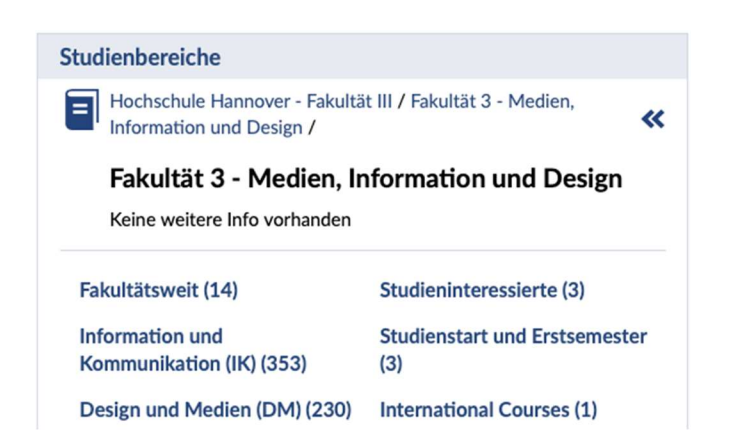

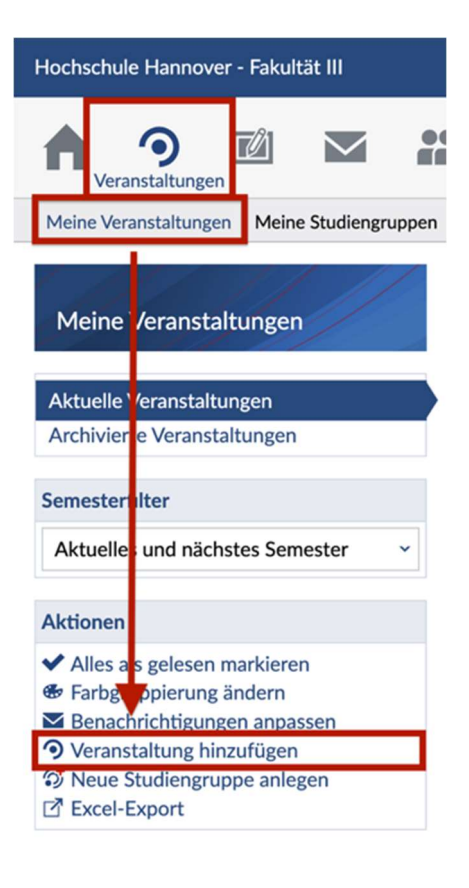

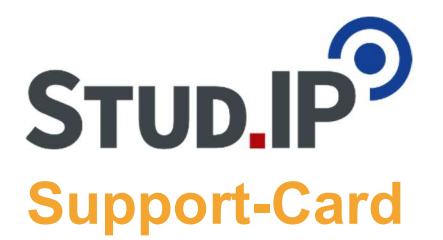

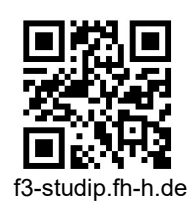

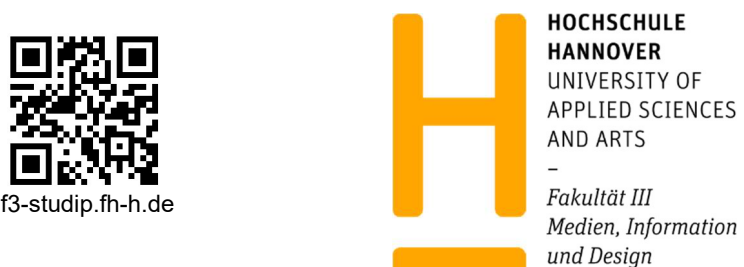

**4** Nachdem Sie sich in Ihre Veranstaltungen eingetragen haben, können Sie Ihren Stundenplan einsehen und einrichten. Falls es Veranstaltungen mit mehreren Gruppen gibt, können Sie Termine, an denen Sie nicht teilnehmen, ausblenden. Gehen Sie dafür über "Planer" zum "Stundenplan" und klicken Sie auf das Augensymbol der jeweiligen Terminkachel.

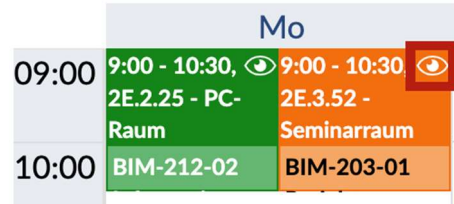

## F3-Campus-Guide

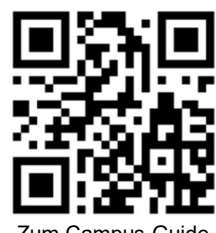

## Um Ihnen den Einstieg ins Studium an unserer Fakultät zu erleichtern, steht Ihnen der Campus-Guide in der Veranstaltung Willkommen an der F3 zur Verfügung.

Zum Campus-Guide

Hier finden Sie Wissenswertes zu den Abteilungen DM und IK in Sachen Verwaltung und Lehre, aber auch Übersichtspläne, Angebote und Services der HsH sowie hilfreiche Links zu wichtigen Stud.IP-Funktionen – und das kurz und knapp zusammengefasst.

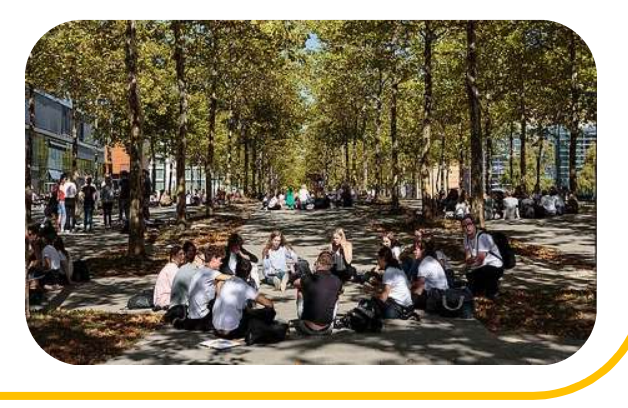

## Stud.IP an der F3

Die Veranstaltung Stud.IP an der F3 versorgt Sie mit ausführlichen Schritt-für-Schritt-Anleitungen zu zahlreichen Stud.IP-Funktionen. Richten Sie Ihr Profil ein, stellen Sie Ihren Stundenplan zusammen oder

erfahren Sie, wie Sie Ihre eigene Studiengruppe gründen können.

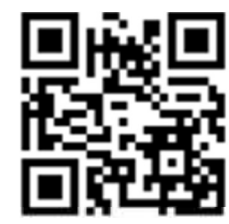

Weitere Support-Cards

Sie wollen alle Ecken des Expo Plaza entdecken? Dann erkunden Sie den Campus und vor allem die EP12 spielerisch mit unseren Quiz-Touren. Alle Infos gibt es im Campus-Guide.

Falls Sie die Einführungsveranstaltungen während der Erstsemesterwoche verpasst haben, können Sie sich mit Fragen, Problemen und/oder Anregungen jederzeit an unsere zentrale Supportadresse wenden. Schreiben Sie uns einfach eine E-Mail an: f3-studip@hs-hannover.de